### **BAB V**

## **IMPLEMENTASI DAN PENGUJIAN SISTEM**

#### **5.1 IMPLEMENTASI SISTEM**

#### **5.1.1 Implementasi Input**

Pada bagian ini akan dijelaskan tahapan implementasi atas sistem yang telah dirancang. Implementasi dilakukan pada setiap *form* yang terdiri atas :

1) Tampilan Beranda

Beranda merupakan tampilam awal pada saat sistem dibuka. Terdapat beberapa pilihan menu yang dapat diakses antara lain menu beranda, menu masuk, menu pendaftaran.

Berikut tampilan beranda :

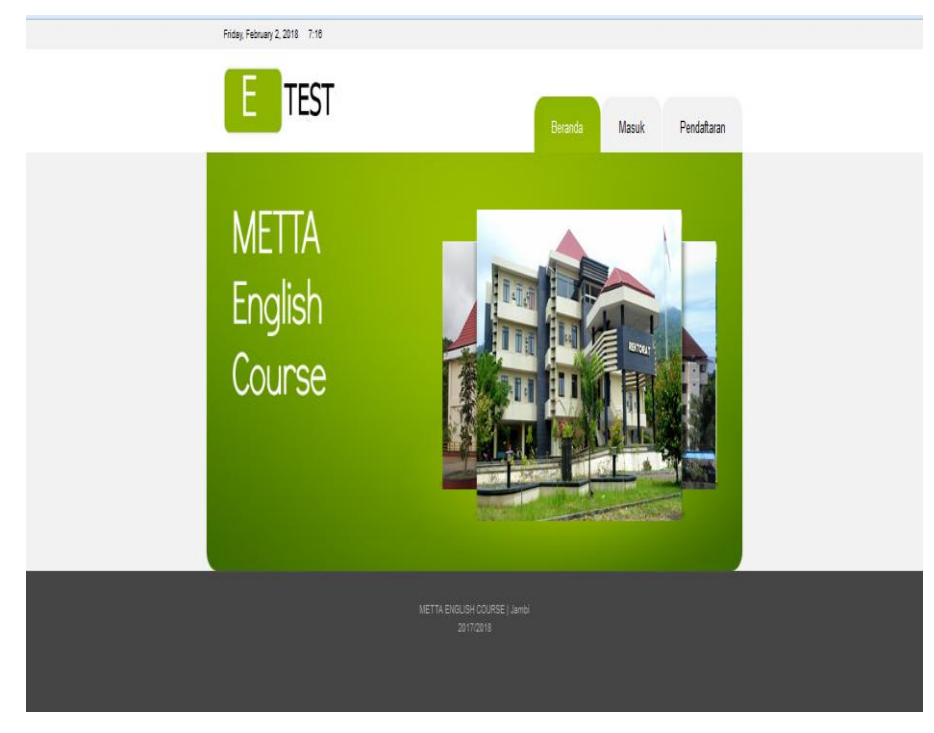

**Gambar 5.1 Tampilan Beranda**

2) Tampilan Menu Login

Login dilakukan oleh pengguna atau admin untuk dapat mengakses sistem. Masukan username dan password pada form login. Pengguna juga dapat mengganti password apabila menginginkan perubahan password.

Berikut tampilan login :

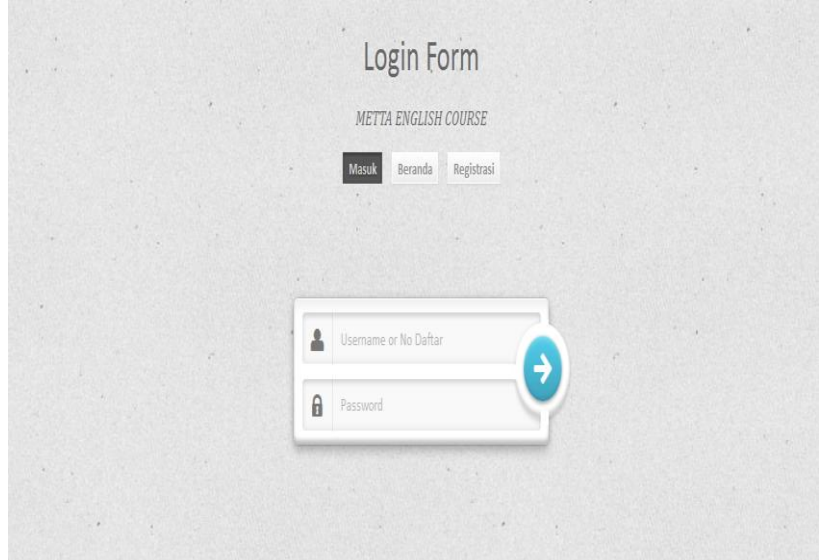

**Gambar 5.2 Tampilan Menu Login**

3) Halaman Admin

Halaman ini terdiri menu peserta, menu soal, menu nilai, menu laporan Berikut ini tampilan halaman admin :

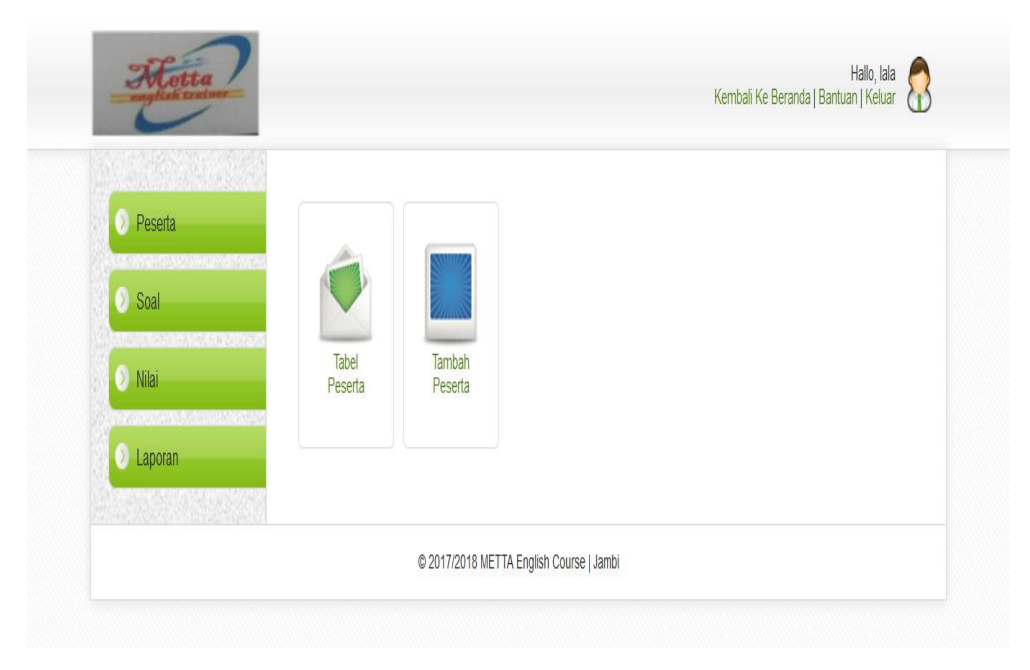

**Gambar 5.3 Tampilan Halaman Admin**

4) Halaman Peserta

Halaman ini terdiri menu pendaftaran, menu ganti password, menu profile, menu ujian, menu laporan

Berikut ini tampilan halaman peserta :

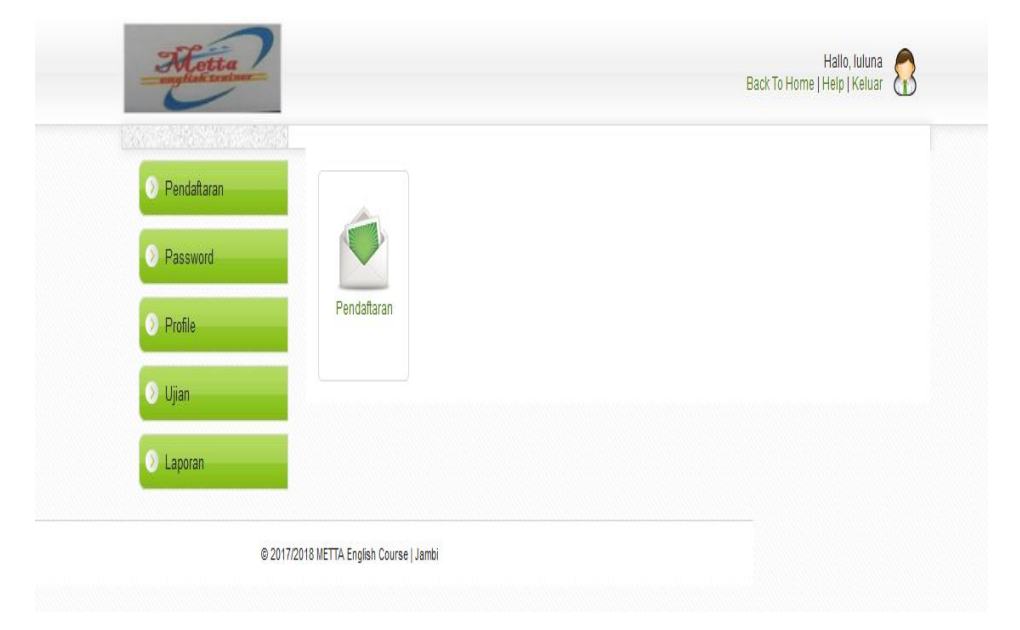

**Gambar 5.4 Tampilan Halaman Peserta**

5) Form Pendaftaran

Form digunakan untuk mendaftarkan data peserta di METTA English Course. Berikut tampilan form pendaftaran :

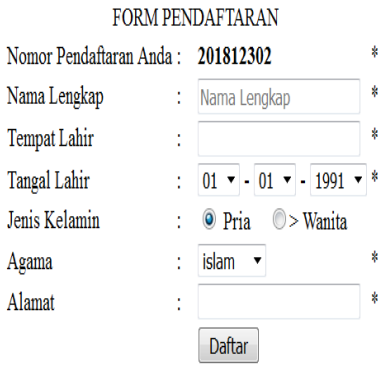

### **Gambar 5.5 Tampilan Form Pendaftaran**

6) Form Ganti Password

Form digunakan untuk menginput/ mengubah password pada halaman peserta.

Berikut tampilan form ganti password :

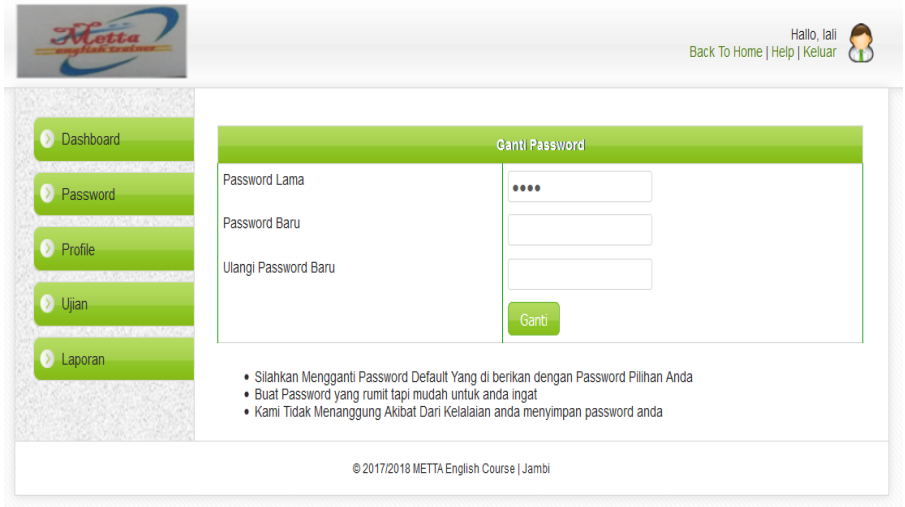

**Gambar 5.6 Tampilan Form Ganti Password**

7) Form Edit Peserta

Form digunakan untuk mengubah data peserta di METTA English Course. Berikut tampilan form edit peserta :

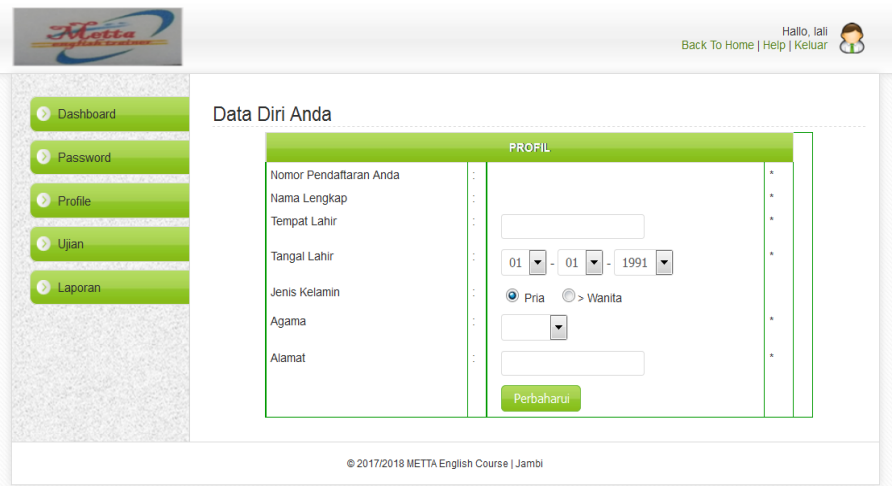

**Gambar 5.7 Tampilan Form Edit Peserta**

8) Form Tabel Soal

Tabel yang berisikan data soal di METTA English Course yang telah diinputkan.

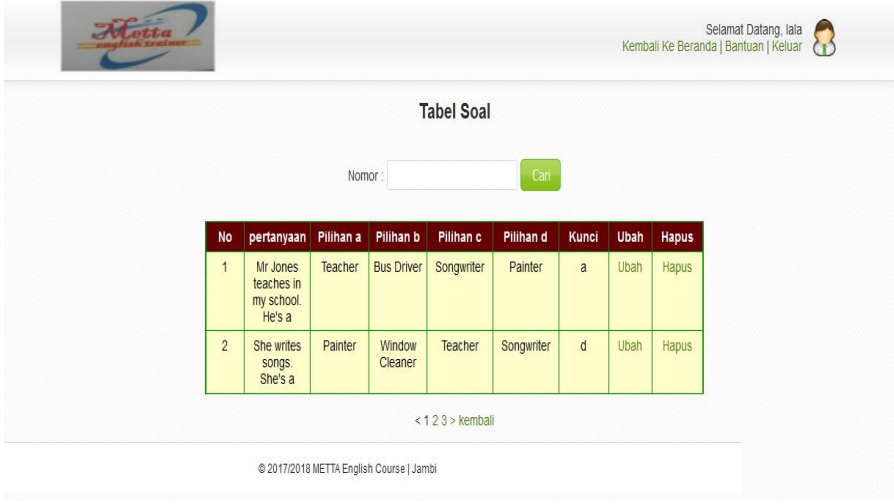

Berikut tampilan tabel soal :

**Gambar 5.8 Tampilan Tabel Soal**

9) Form Tabel Peserta

Tabel yang berisikan data peserta di METTA English Course yang telah diinputkan.

Berikut tampilan tabel peserta :

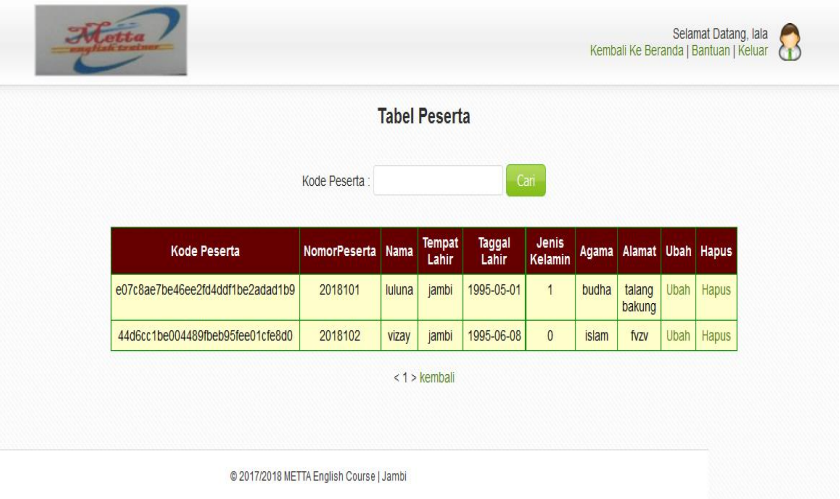

**Gambar 5.9 Tampilan Tabel Peserta**

10) Form Ujian

Form yang berisikan soal ujian yang siap dikerjakan oleh peserta di METTA

English Course.

Berikut tampilan form ujian :

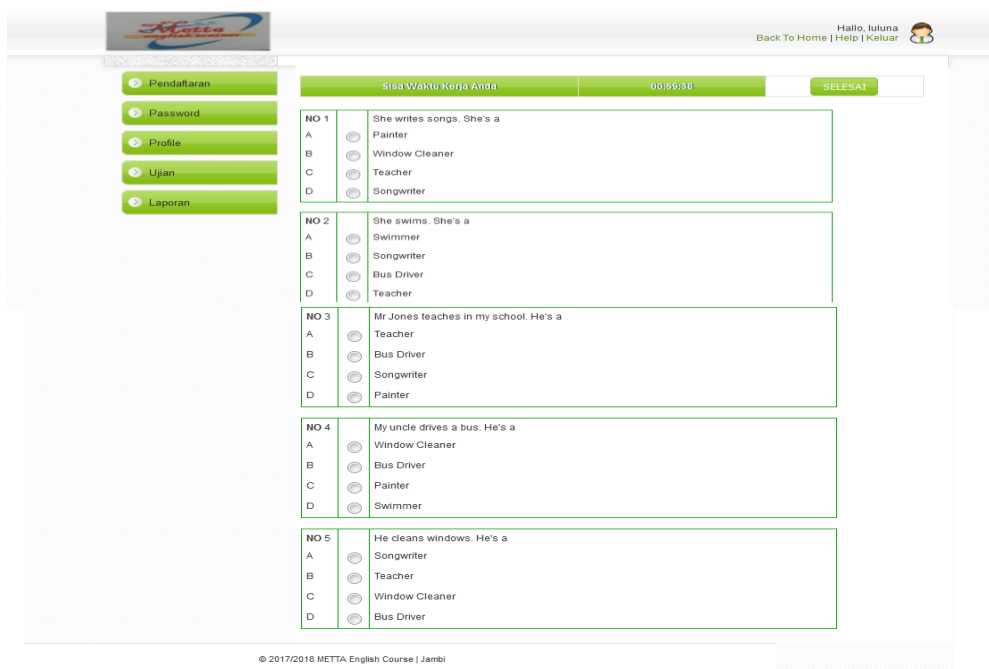

## **Gambar 5.10 Tampilan Form Ujian**

11) Tabel Nilai

Tabel yang berisikan data nilai peserta di METTA English Course yang telah diinputkan.

Berikut tampilan tabel nilai :

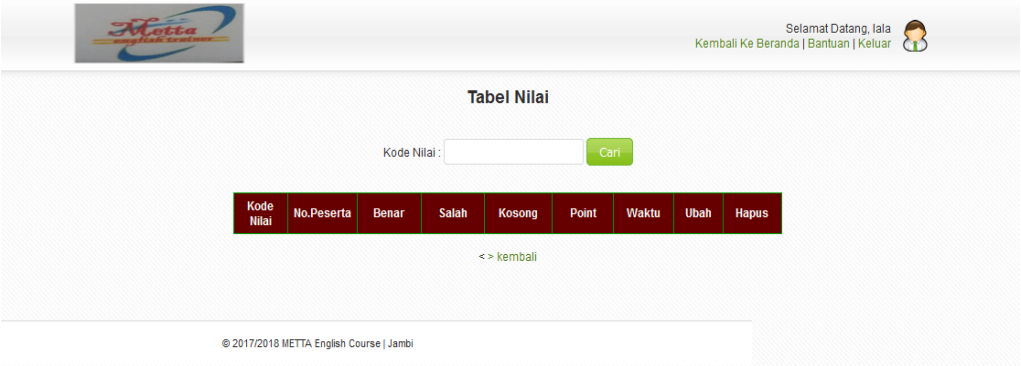

**Gambar 5.11 Tampilan Tabel Nilai**

12) Form Ubah Soal

Form yang digunakan untuk mengubah soal yang telah diinputkan.

Berikut tampilan form ubah soal :

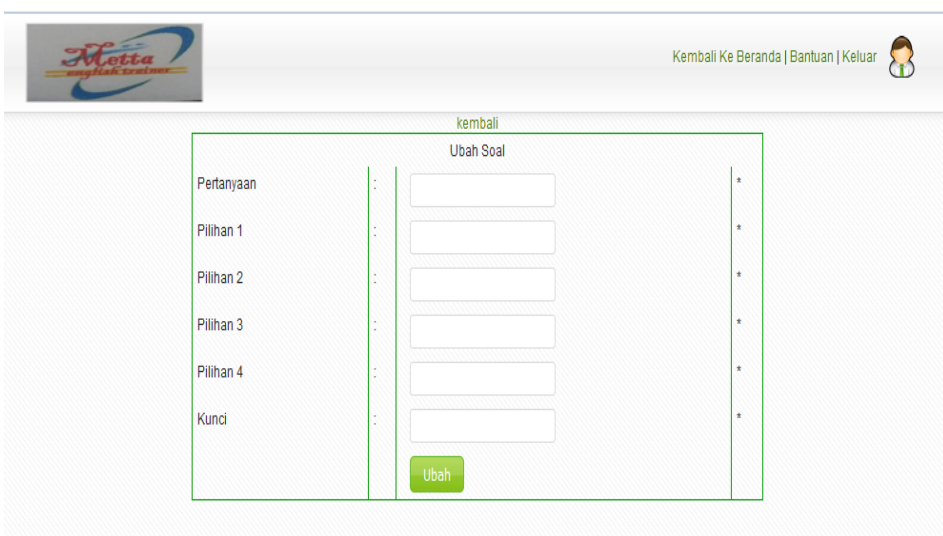

**Gambar 5.12 Tampilan Form Ubah Soal**

13) Form Tambah Soal

Form yang digunakan untuk menambah soal yang ada ke dalam database.

Berikut tampilan form tambah soal :

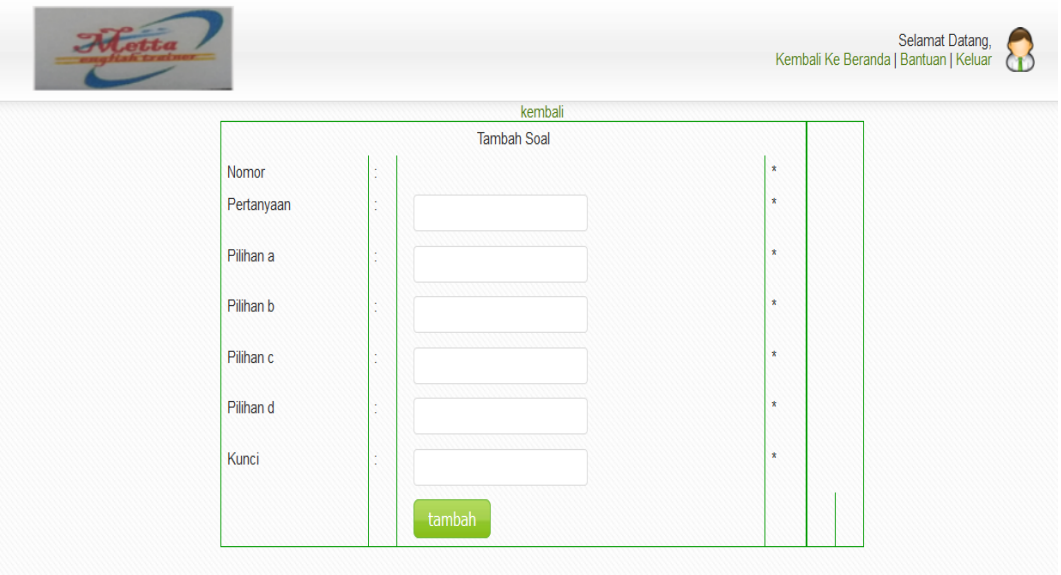

**Gambar 5.13 Tampilan Form Tambah Soal**

#### 14) Laporan Peserta

Laporan yang berisikan semua data peserta yang telah diinputkan ke dalam database.

Berikut tampilan laporan peserta :

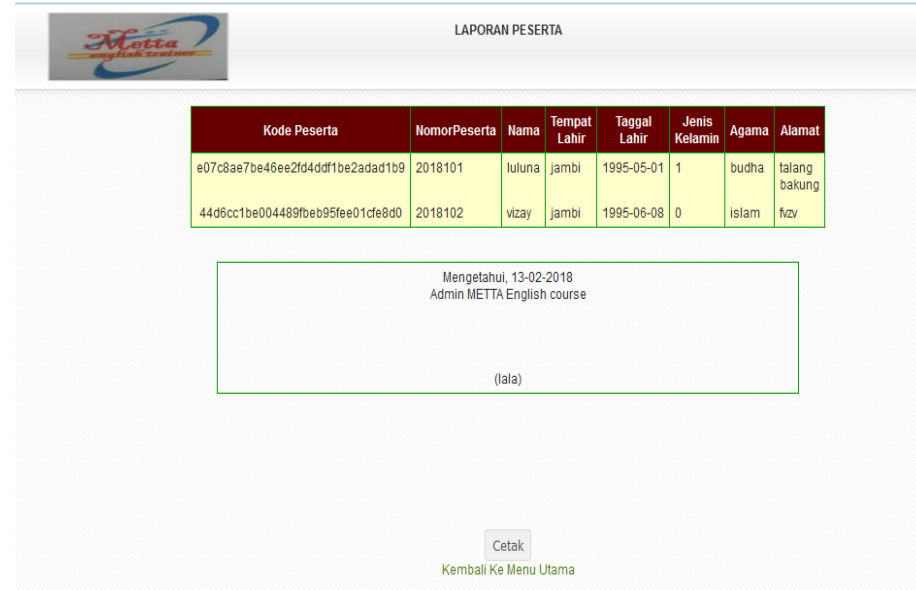

**Gambar 5.14 Tampilan Laporan Peserta**

#### **5.2 PENGUJIAN SISTEM**

Pada bagian ini akan dijelaskan tahapan pengujian atas sistem yang telah dirancang. Pengujian dilakukan pada setiap form untuk meminimalkan kesalahan dari sistem yang diterapkan sehingga sistem ini dapat menjadi solusi bukan menjadi masalah baru.

1. Pengujian Form Login

Pengujian modul login ini dilakukan untuk melihat apakah sistem yang dirancang sudah berjalan dengan baik atau tidak.

| <b>Modul</b>  | <b>Prosedur</b>                                                                                     |                                                   | Keluaran                                                       | Hasil yang                                                  | Kesimpulan |
|---------------|----------------------------------------------------------------------------------------------------|---------------------------------------------------|----------------------------------------------------------------|-------------------------------------------------------------|------------|
| yang<br>Diuji | Pengujian                                                                                           | <b>Masukkan</b>                                   | yang<br>diharapkan                                             | didapat                                                     |            |
| Login         | Buka<br>Aplikasi                                                                                    | username,<br>Password,                            | masuk<br>user<br>kedalam                                       | masuk<br>user<br>kedalam                                    | Baik       |
|               | Masukan                                                                                             | Klik<br>tombol                                    | dan<br>sistem                                                  | dan<br>sistem                                               |            |
|               | username<br>dan                                                                                     | Login                                             | dapat<br>mengakses                                             | dapat<br>mengakses                                          |            |
|               | Password<br>yang benar<br>Klik                                                                      |                                                   | sistem.                                                        | sistem.                                                     |            |
|               | tombol<br>Login                                                                                     |                                                   |                                                                |                                                             |            |
| Login         | Buka<br>Aplikasi<br>Masukan<br>username<br>dan<br>Password<br>yang salah<br>Klik<br>tombol<br>Login | username,<br>Password,<br>Klik<br>tombol<br>Login | Menampilkan<br>"Login<br>pesan<br>salah, silakan<br>coba lagi" | Menampilkan<br>pesan "Login<br>salah, silakan<br>coba lagi" | Baik       |

**Tabel 5.1 Tabel Pengujian Login**

## 2. Pengujian Form Peserta

Pada proses pengujian form peserta, peserta akan menginputkan peserta id,

password dan memilih level peserta.

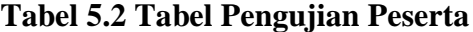

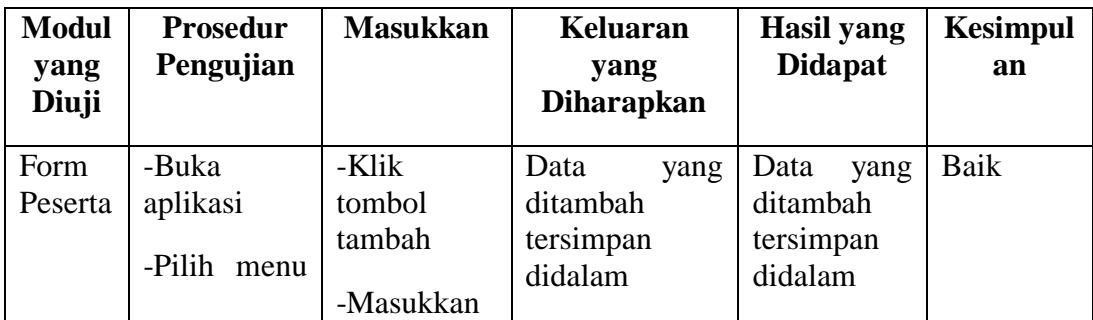

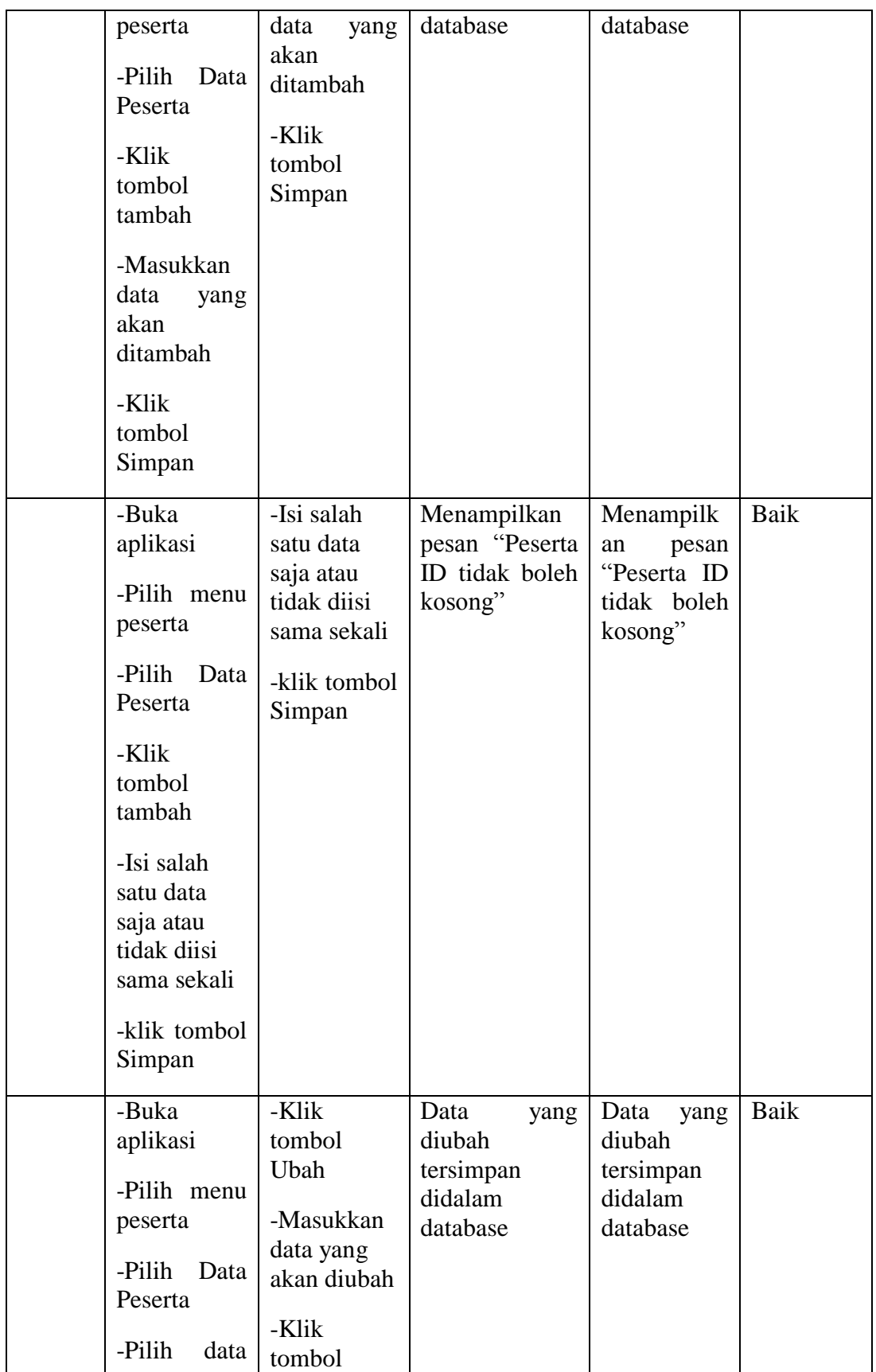

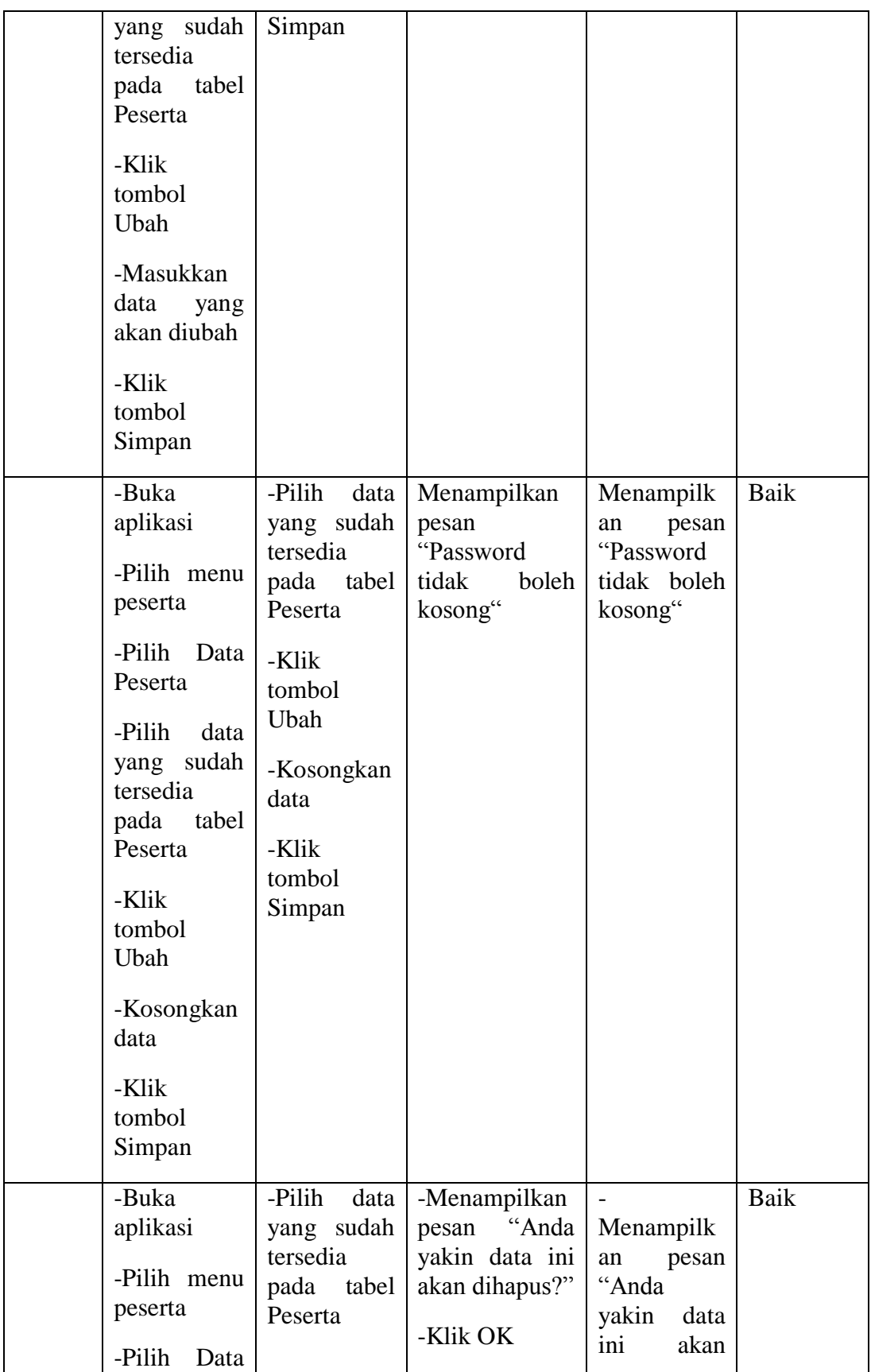

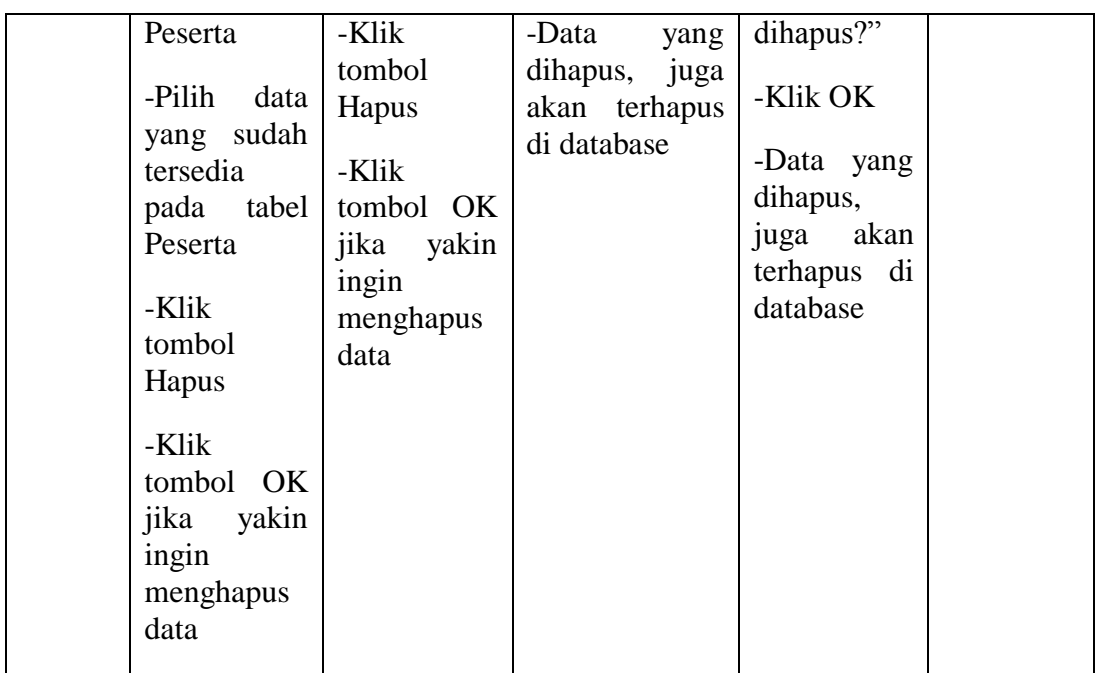

# 3. Pengujian Form Soal

Pada proses pengujian form soal, admin akan menginputkan data-data soal secara lengkap.

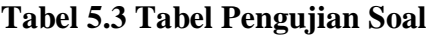

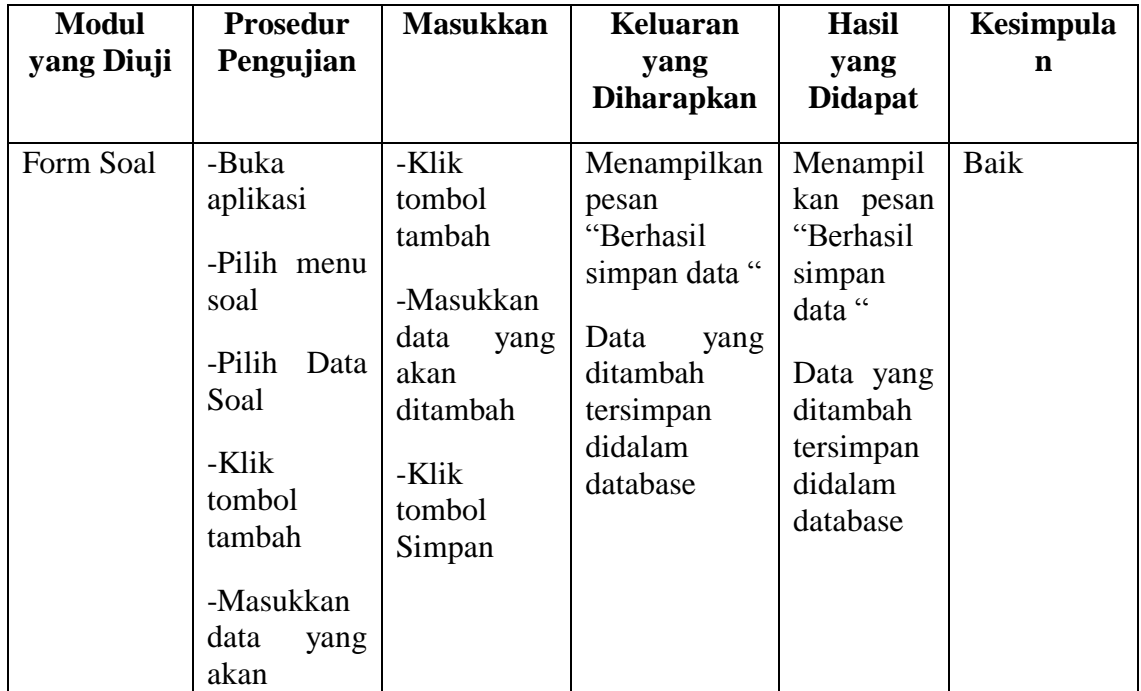

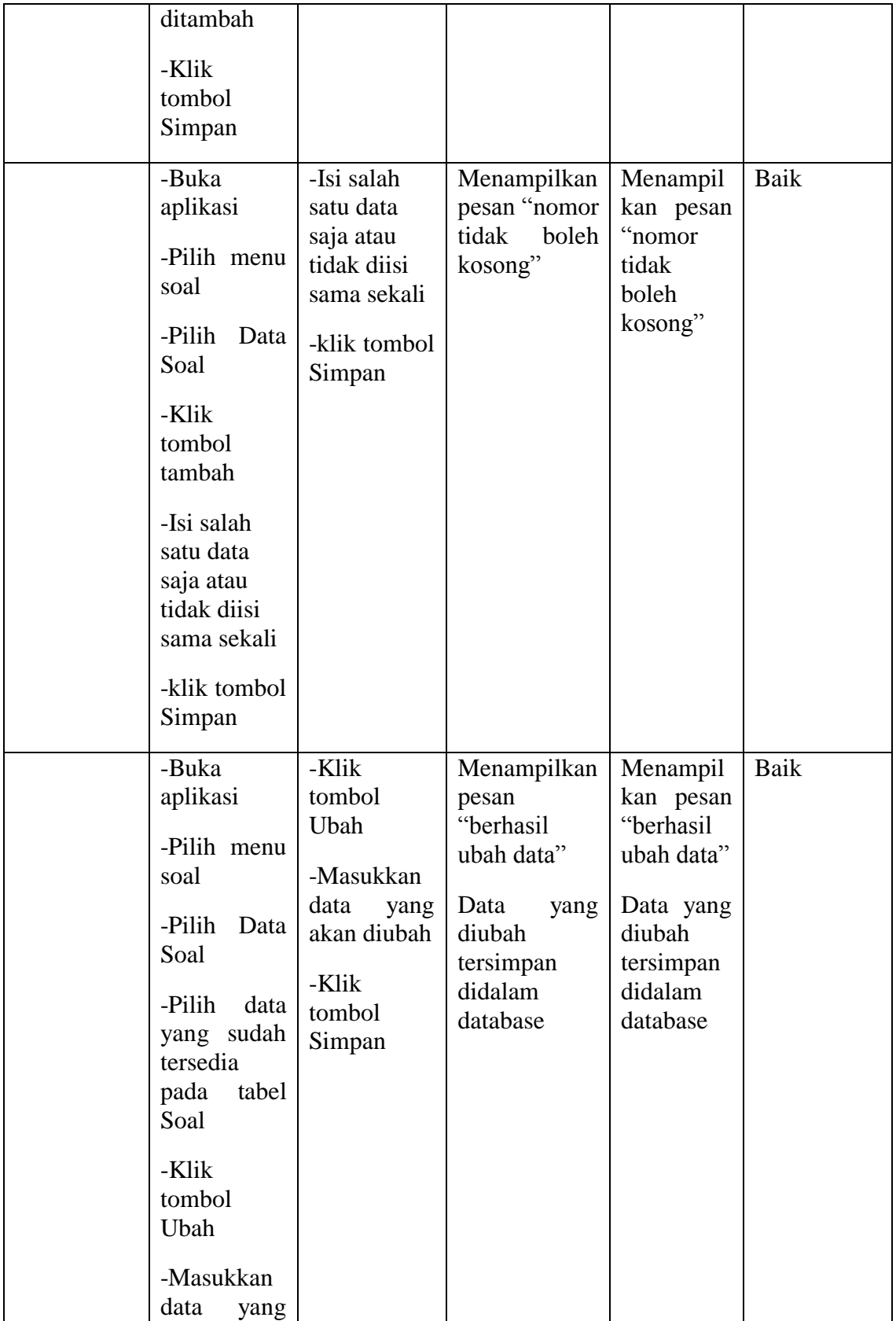

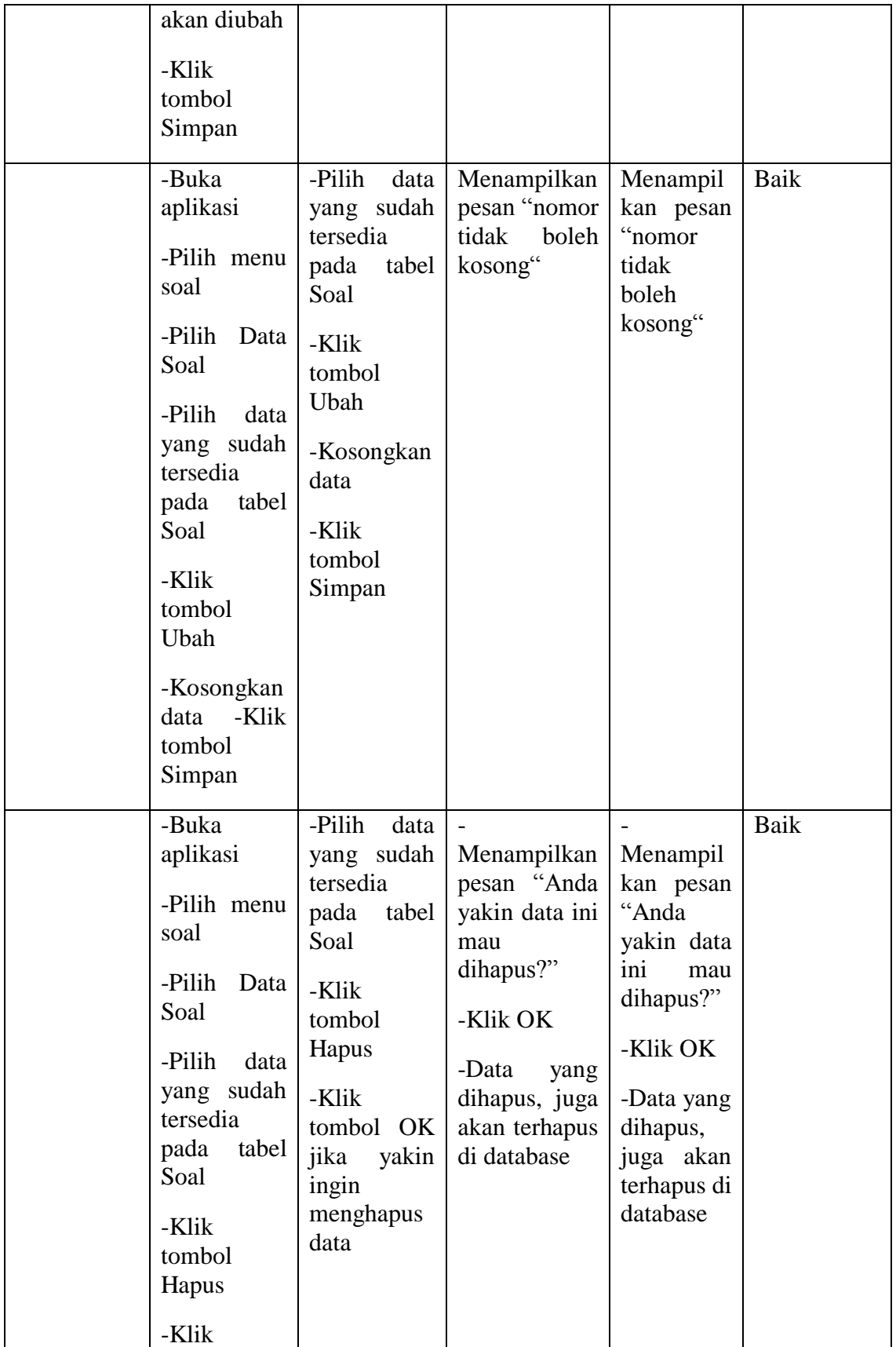

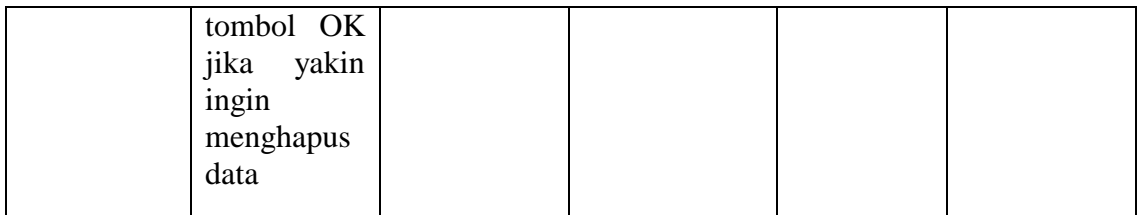

## 4. Pengujian Form Nilai

Pada proses pengujian form nilai, admin akan menginputkan data-data nilai secara lengkap.

| <b>Modul</b><br>yang<br>Diuji | <b>Prosedur</b><br>Pengujian                                                                                                    | <b>Masukkan</b>                                                                                      | <b>Keluaran</b><br>yang<br><b>Diharapkan</b>                                                                   | <b>Hasil</b><br>yang<br><b>Didapat</b>                                                                             | Kesimpulan |
|-------------------------------|----------------------------------------------------------------------------------------------------|----------------------------------------------------------------------------------------------------|----------------------------------------------------------------------------------------------------|----------------------------------------------------------------------------------------------------|------------|
| Form<br>Nilai                 | -Buka<br>aplikasi<br>-Pilih menu<br>nilai<br>-Pilih Data<br>Nilai<br>-Klik<br>tombol<br>tambah<br>-Masukkan<br>data yang<br>akan<br>ditambah<br>-Klik<br>tombol<br>Simpan | -Klik<br>tombol<br>tambah<br>-Masukkan<br>data yang<br>akan<br>ditambah<br>-Klik<br>tombol<br>Simpan | Menampilkan<br>pesan<br>"berhasil<br>simpan data"<br>Data yang<br>ditambah<br>tersimpan<br>didalam<br>database | Menampil<br>kan pesan<br>"berhasil<br>simpan<br>data"<br>Data yang<br>ditambah<br>tersimpan<br>didalam<br>database | Baik       |
|                               | -Buka<br>aplikasi<br>-Pilih menu<br>nilai<br>-Pilih Data                                                                                                    | -Isi salah<br>satu data<br>saja atau<br>tidak diisi<br>sama sekali<br>-klik tombol                   | Menampilkan<br>pesan "Kode<br>tidak boleh<br>kosong"                                                           | Menampil<br>kan pesan<br>"Kode<br>tidak<br>boleh<br>kosong"                                                        | Baik       |

**Tabel 5.4 Tabel Pengujian Nilai**

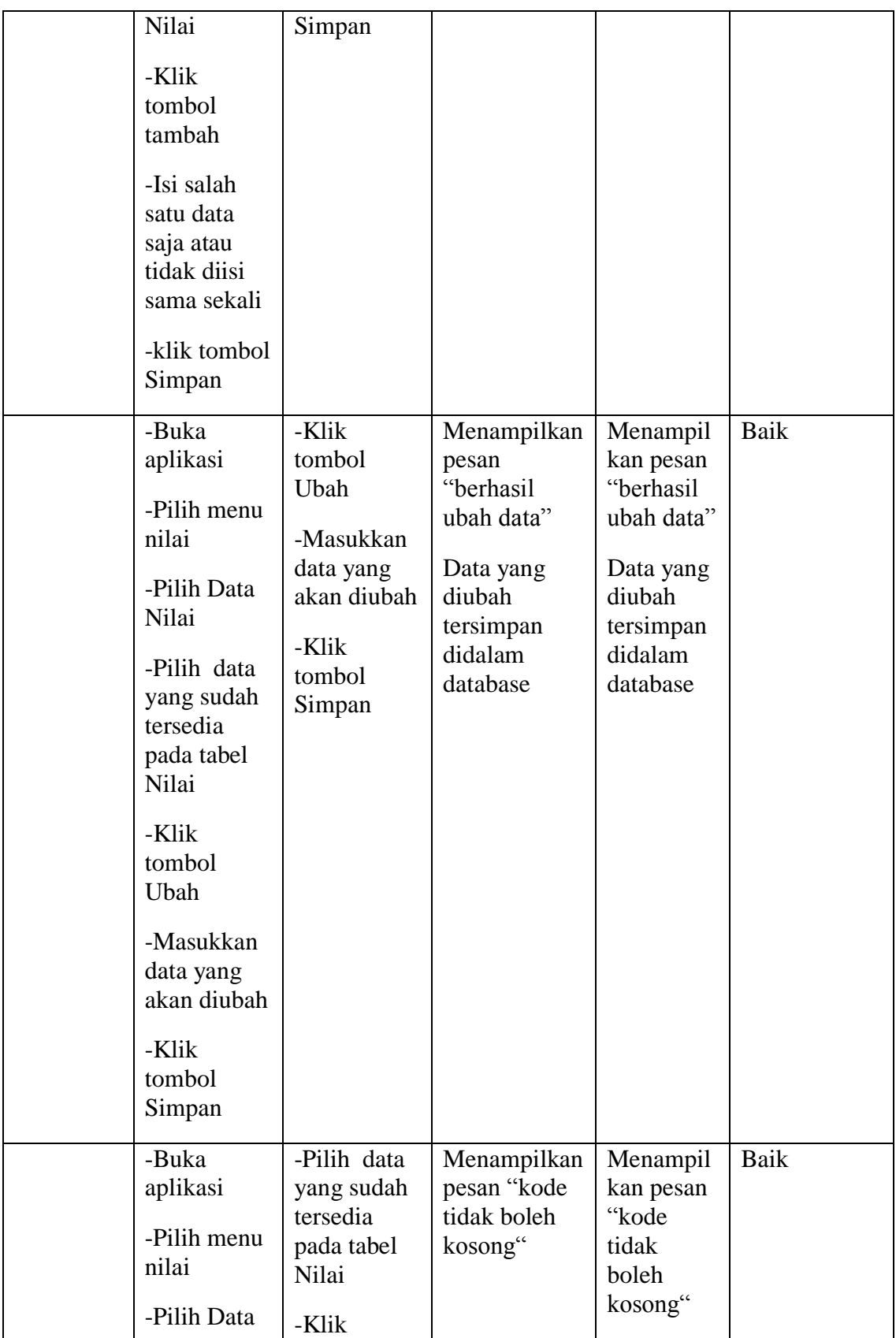

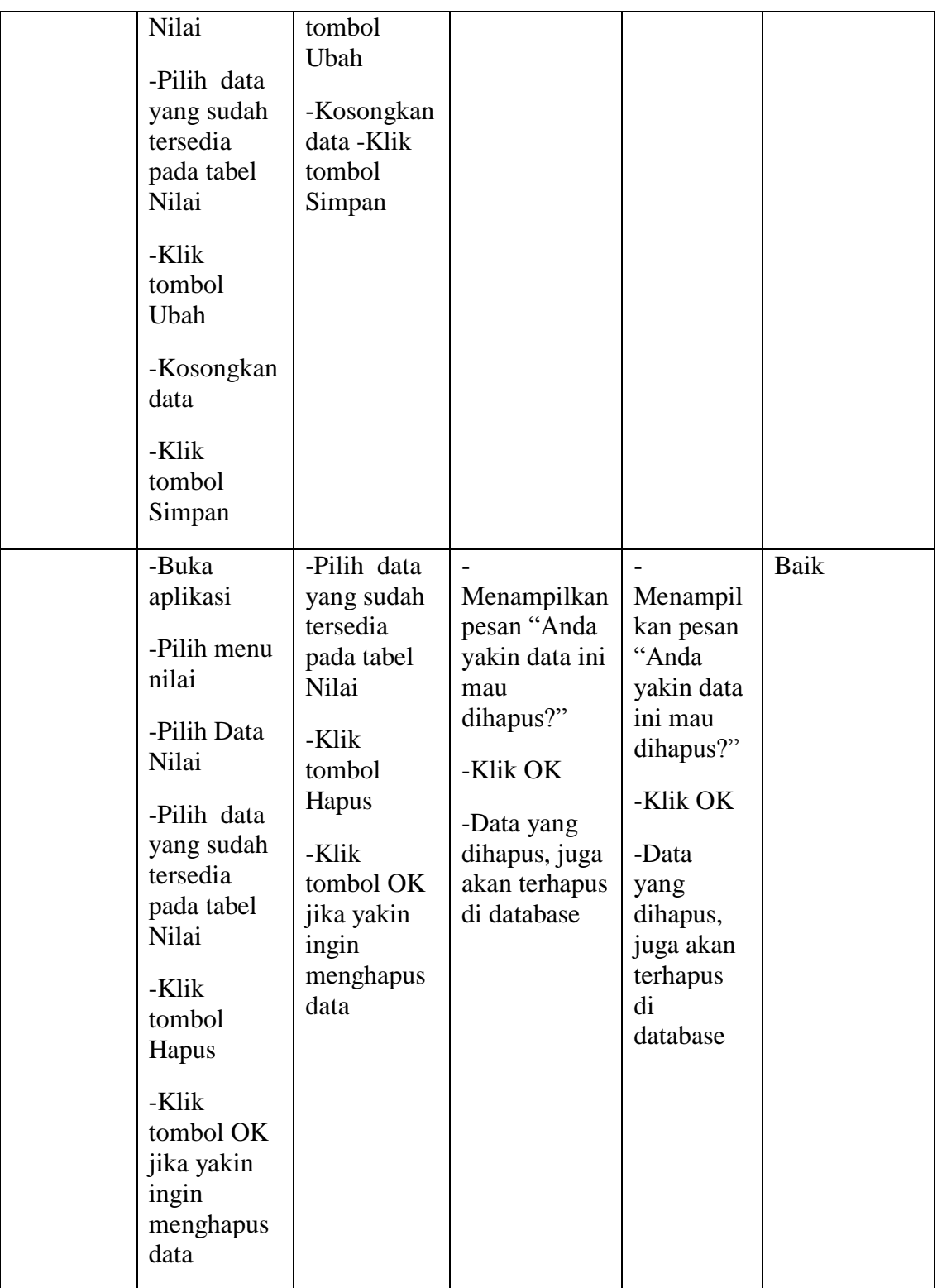

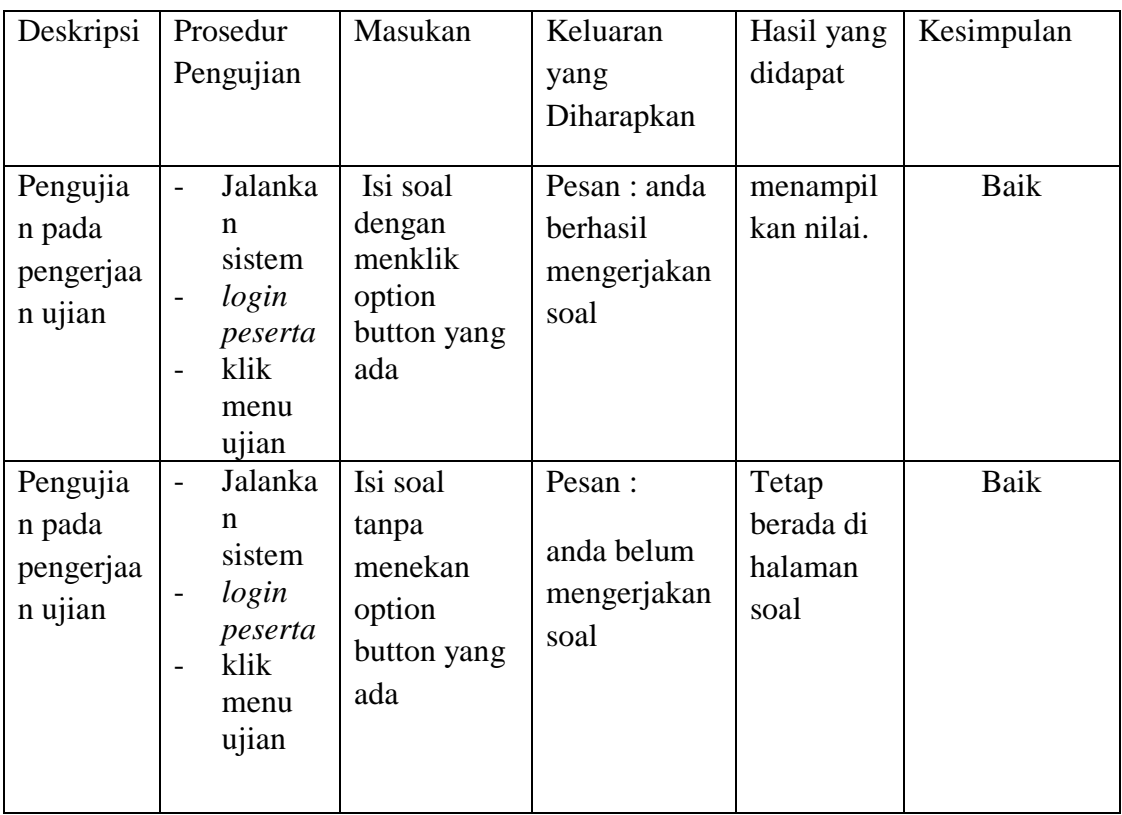

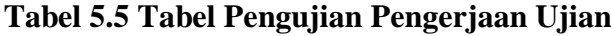

# **Tabel 5.6 Tabel Pengujian Ganti** *Password*

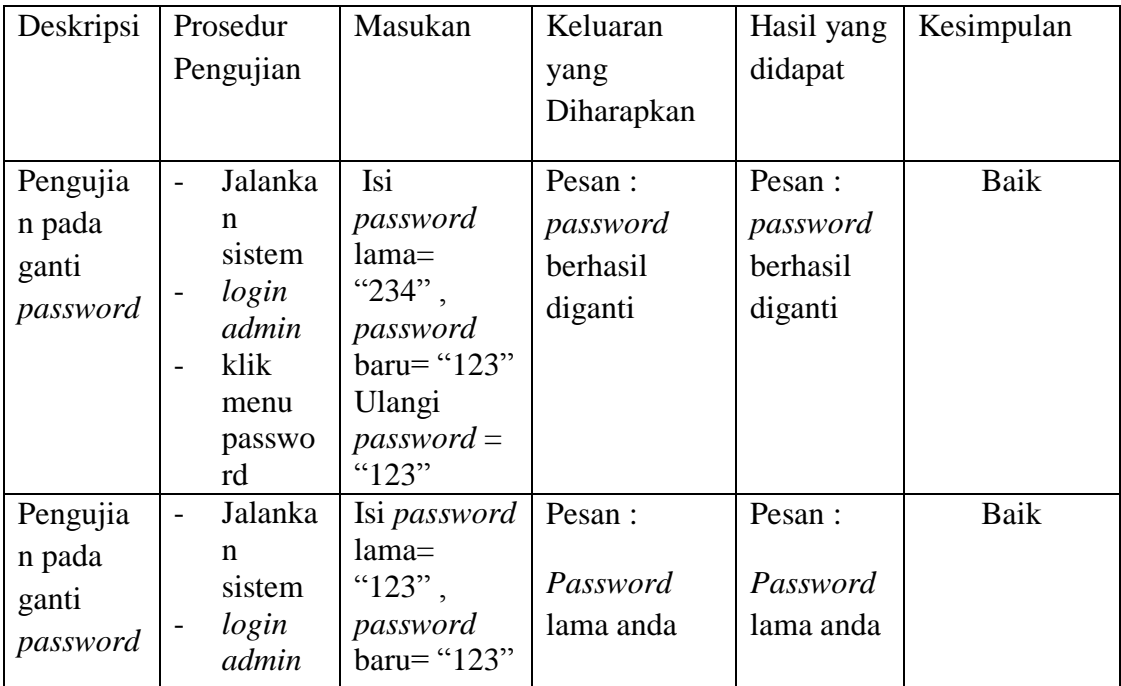

| $\overline{\phantom{0}}$ | klik           | Ulangi                | salah | salah |  |
|--------------------------|----------------|-----------------------|-------|-------|--|
|                          | menu<br>passwo | $password =$<br>(122) |       |       |  |
|                          | rd             |                       |       |       |  |

**Tabel 5.7 Tabel Perbandingan Metode LCM Dengan Dua No Peserta**

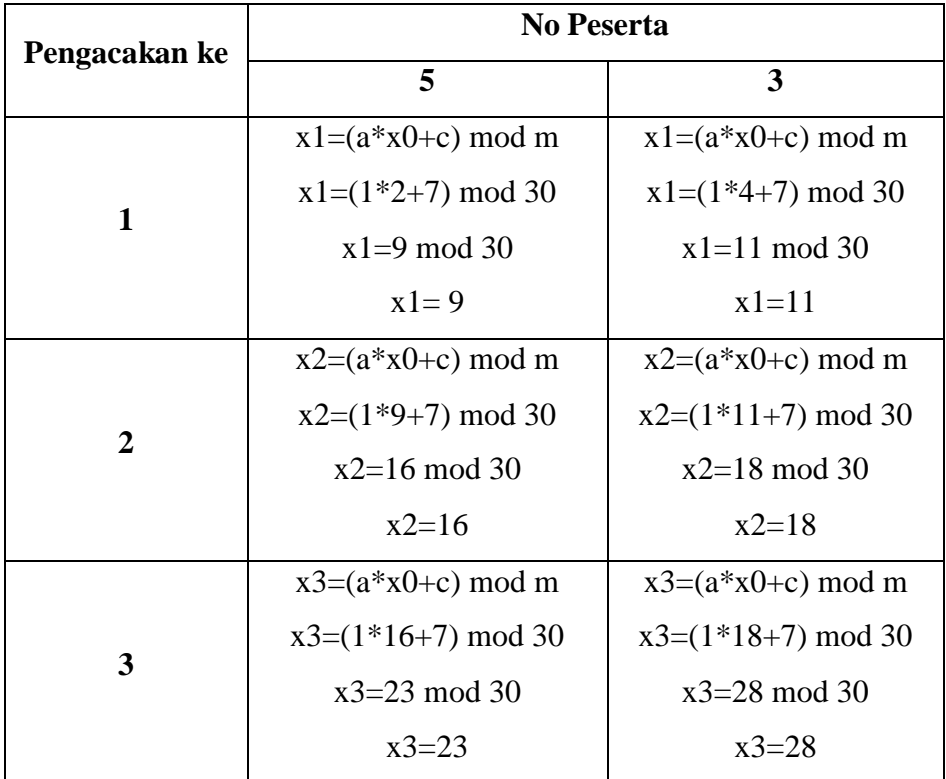

Dari tabel diatas, dapat dilihat kalau pengacakan soal yang dilakukan tidak mengalami perulangan soal antar dua no peserta. Sehingga metode LCM merupakan metode yang cocok untuk pengacakan soal pada METTA English Course.

#### **5.3 ANALISIS HASIL YANG DICAPAI**

 Setelah melakukan implementasi pada sistem yang dibangun dan berbagai prosedur pengujian pada setiap form yang ada pada sistem, kesimpulan yang didapat yaitu bahwa hasil yang diperoleh telah sesuai dengan yang diharapkan.

Pada sistem lama adapun kendala yang dihadapi yaitu proses pengolahan data peserta, soal, dan nilai yang masih menggunakan cara tidak terkomputerisasi, terjadinya penumpukan berkas serta lambatnya pengaksesan data dan pencetakan proses pelaporan ketika pemilik membutuhkan.

 Dengan adanya sistem yang baru, adapun hasil yang dirasakan dapat berguna bagi METTA English Course, diantaranya yaitu:

- 1. Dengan sistem yang baru dapat mempermudah proses pengolahan data peserta, soal, dan secara sistematis.
- 2. Dapat menghasilkan laporan-laporan yang *valid* dan dapat tercetak langsung ketika pemilik membutuhkannya.
- 3. Dengan sistem baru yang sudah terkomputerisasi dapat memperkecil kesalahan-kesalahan yang terjadi pada sistem lama.
- 4. Dengan adanya sistem memudahkan untuk memeriksa jawaban setiap test peserta.
- 5. Dengan adanya sistem dapat mengurangi resiko kecurangan dalam pengerjaan soal.